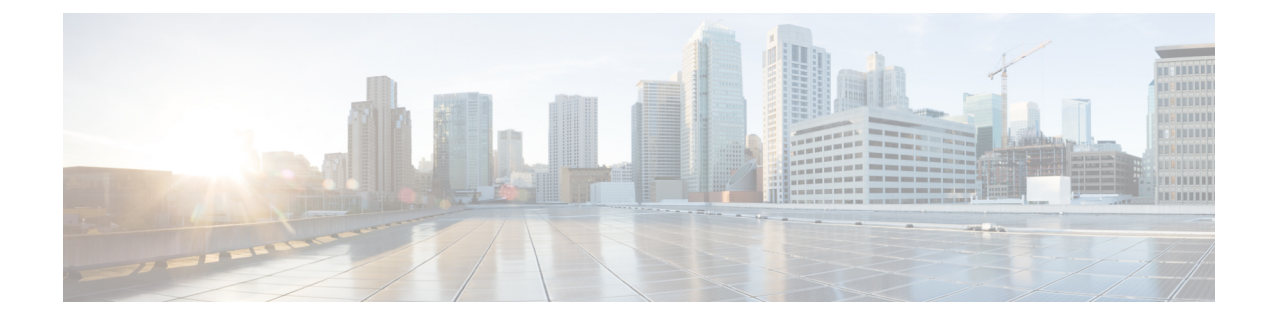

# **IP** ソース ガードの設定

この章は、次の項で構成されています。

- IP ソース [ガードの概要](#page-0-0), 1 ページ
- IP ソース [ガードのライセンス要件](#page-1-0), 2 ページ
- IP ソース [ガードの前提条件](#page-1-1), 2 ページ
- IP ソース [ガイドの注意事項と制約事項](#page-2-0), 3 ページ
- IP ソース [ガードのデフォルト設定](#page-2-1), 3 ページ
- IP ソース [ガードの設定](#page-2-2), 3 ページ
- IP ソース ガード [バインディングの表示](#page-4-0), 5 ページ
- IP ソース [ガードの設定例](#page-5-0), 6 ページ
- IP ソース [ガードに関する追加情報](#page-5-1), 6 ページ

## <span id="page-0-0"></span>**IP** ソース ガードの概要

IP ソース ガードは、インターフェイス単位のトラフィック フィルタです。各パケットの IP アド レスと MAC アドレスが、IP と MAC のアドレス バインディングのうち、次に示す 2 つの送信元 のどちらかと一致する場合だけ、IP トラフィックを許可します。

- Dynamic HostConfigurationProtocol(DHCP)スヌーピングバインディングテーブル内のエン トリ
- 設定したスタティック IP ソース エントリ

信頼できる IP および MAC のアドレス バインディングのフィルタリングは、スプーフィング攻撃 (有効なホストのIPアドレスを使用して不正なネットワークアクセス権を取得する攻撃)の防止 に役立ちます。 IP ソース ガードを妨ぐためには、攻撃者は有効なホストの IP アドレスと MAC アドレスを両方スプーフィングする必要があります。

DHCP スヌーピングで信頼状態になっていないレイヤ 2 インターフェイスの IP ソース ガードをイ ネーブルにできます。 IP ソース ガードは、アクセス モードとトランク モードで動作するように 設定されているインターフェイスをサポートしています。IPソースガードを最初にイネーブルに すると、次のトラフィックを除いて、そのインターフェイス上のインバウンドIPトラフィックが すべてブロックされます。

- DHCP パケット。DHCP パケットは、DHCP スヌーピングによって検査が実行され、その結 果に応じて転送またはドロップされます。
- Cisco NX-OS デバイスに設定したスタティック IP ソース エントリからの IP トラフィック。

デバイスが IP トラフィックを許可するのは、DHCP スヌーピングによって IP パケットの IP アド レスと MAC アドレスのバインディング テーブル エントリが追加された場合、またはユーザがス タティック IP ソース エントリを設定した場合です。

パケットの IP アドレスと MAC アドレスがバインディング テーブル エントリにも、スタティック IP ソース エントリにもない場合、その IP パケットはドロップされます。 たとえば、**show ipdhcp snooping binding** コマンドによって、次のようなバインディング テーブル エントリが表示される とします。

MacAddress IpAddress LeaseSec Type VLAN Interface ---------- ---------- --------- ------ ------- --------- 00:02:B3:3F:3B:99 10.5.5.2 6943 dhcp-snooping 10 Ethernet2/3

IP アドレスが 10.5.5.2 の IP パケットをデバイスが受信した場合、IP ソース ガードによってこのパ ケットが転送されるのは、このパケットの MAC アドレスが 00:02:B3:3F:3B:99 のときだけです。

# <span id="page-1-0"></span>**IP** ソース ガードのライセンス要件

次の表に、IP ソース ガードのライセンス要件を示します。

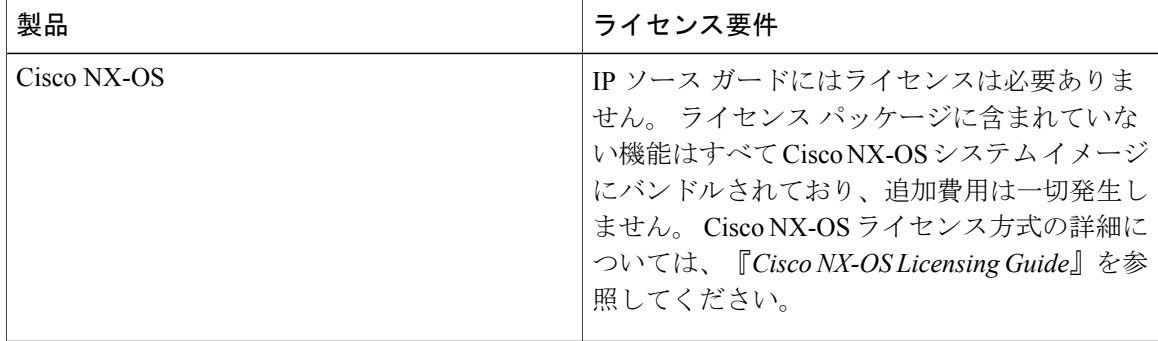

## <span id="page-1-1"></span>**IP** ソース ガードの前提条件

IP ソース ガードの前提条件は次のとおりです。

• DHCP 機能をイネーブルにする必要があります。

### <span id="page-2-0"></span>**IP** ソース ガイドの注意事項と制約事項

IP ソース ガードに関する注意事項と制約事項は次のとおりです。

- IPソースガードは、インターフェイス上のIPトラフィックを、IP-MACアドレスバインディ ング テーブル エントリまたはスタティック IP ソース エントリに送信元が含まれているトラ フィックだけに制限します。 インターフェイス上の IP ソース ガードを初めてイネーブルに する際には、そのインターフェイス上のホストが DHCP サーバから新しい IP アドレスを受 信するまで、IP トラフィックが中断されることがあります。
- IP ソース ガードの機能は、DHCP スヌーピング(IP-MAC アドレス バインディング テーブ ルの構築および維持に関して)、またはスタティック IP ソース エントリの手動での維持に 依存しています。

# <span id="page-2-1"></span>**IP** ソース ガードのデフォルト設定

次の表に、IP ソース ガードのパラメータのデフォルト設定を示します。

表 **1**:**IP** ソース ガードのパラメータのデフォルト値

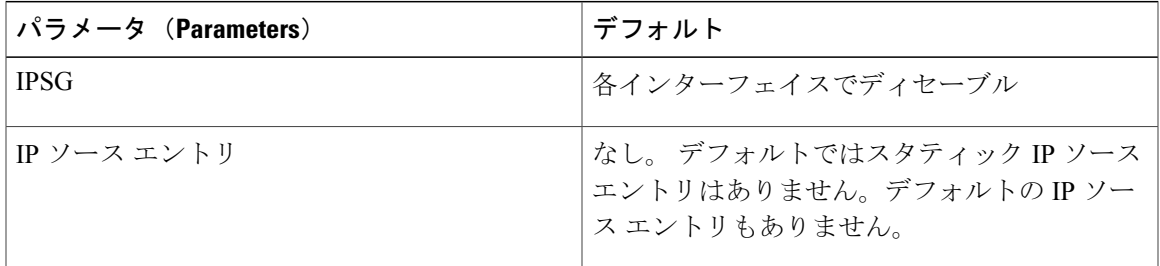

# <span id="page-2-3"></span><span id="page-2-2"></span>**IP** ソース ガードの設定

### レイヤ **2** インターフェイスに対する **IP** ソースガードのイネーブル化ま たはディセーブル化

レイヤ2インターフェイスに対してIPソースガードをイネーブルまたはディセーブルに設定でき ます。 デフォルトでは、すべてのインターフェイスに対して IP ソース ガードはディセーブル。

#### はじめる前に

DHCP 機能がイネーブルになっていることを確認します。

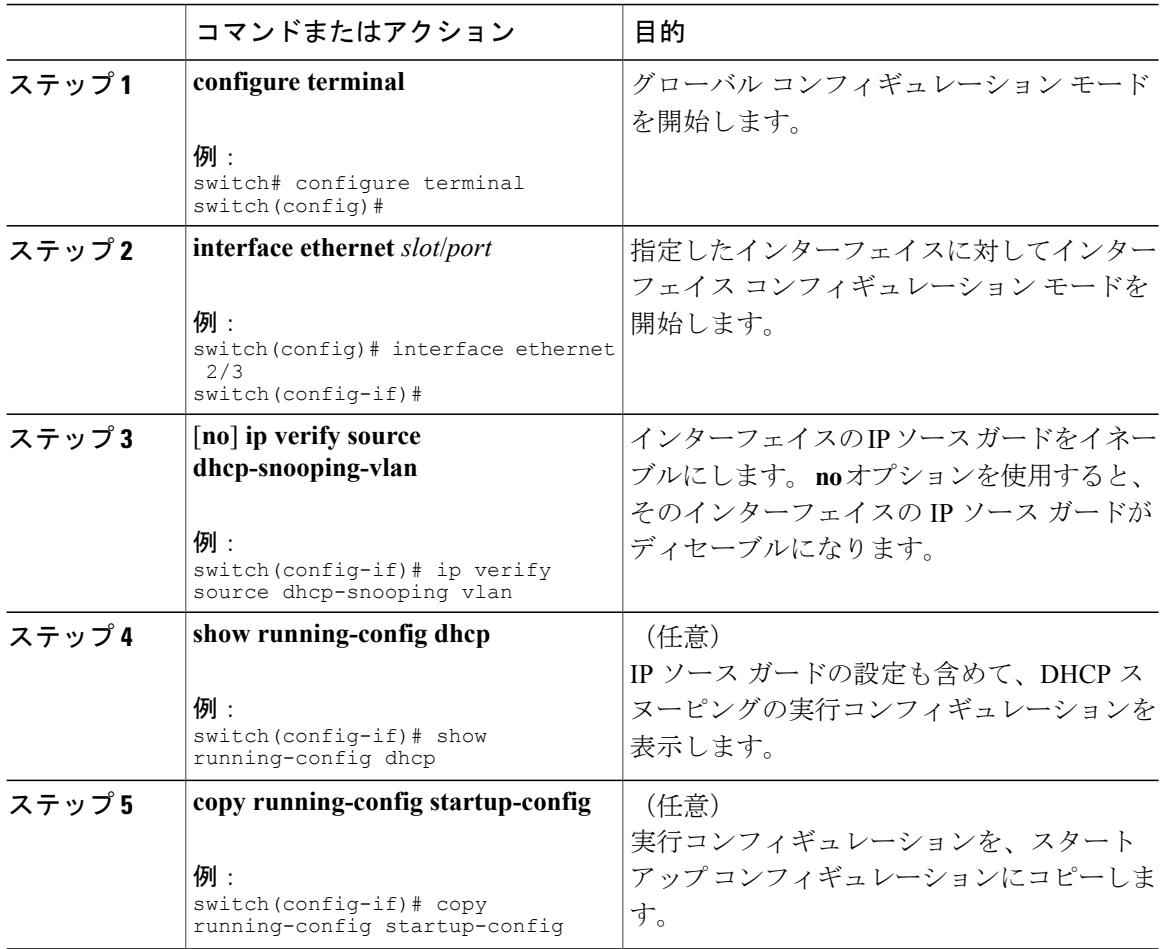

#### 手順

#### 関連トピック

スタティック IP ソース [エントリの追加または削除](#page-3-0), (4 ページ)

### <span id="page-3-0"></span>スタティック **IP** ソース エントリの追加または削除

デバイス上のスタティック IP ソース エントリの追加または削除を実行できます。 デフォルトで は、デバイスにはスタティック IP ソース エントリは設定されていません。

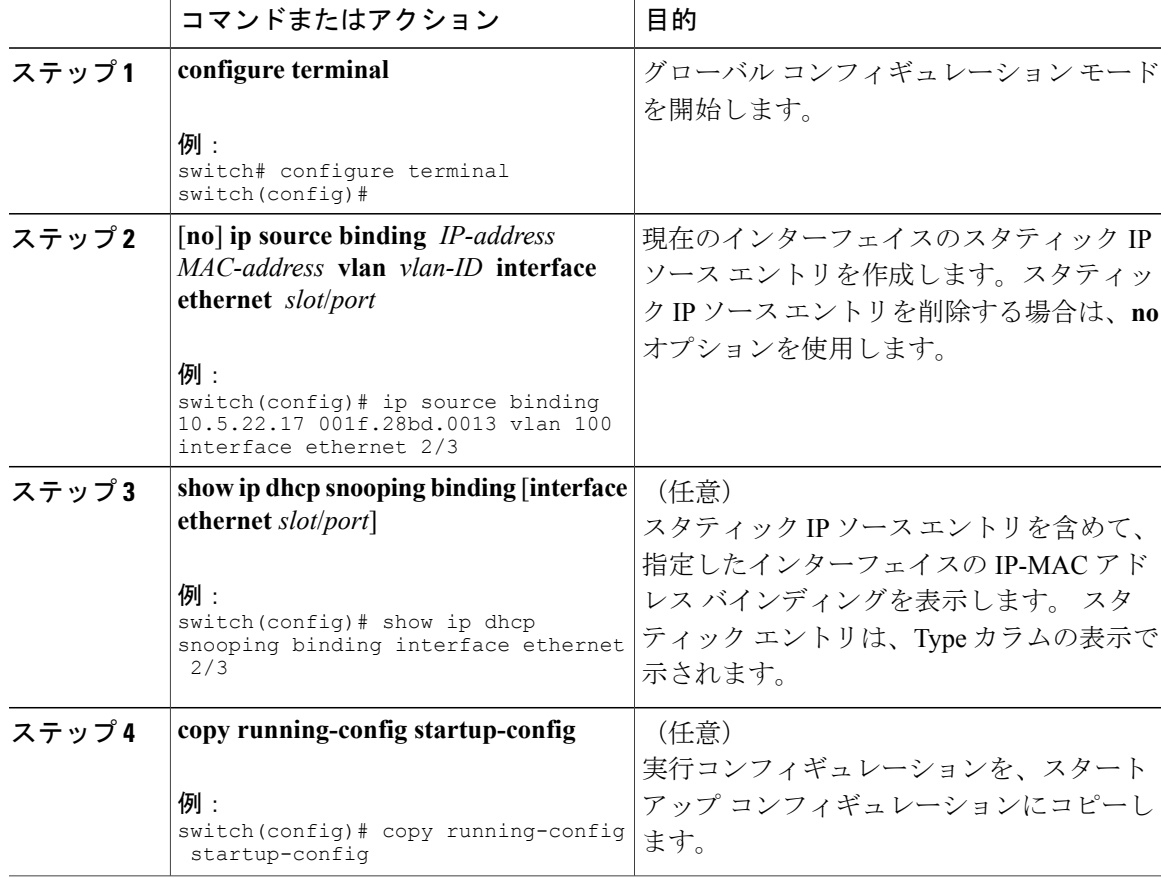

#### 手順

関連トピック

レイヤ 2 インターフェイスに対する IP ソース [ガードのイネーブル化またはディセーブル化](#page-2-3), (3 ページ)

IP ソース ガード [バインディングの表示](#page-4-0), (5 ページ)

# <span id="page-4-0"></span>**IP** ソース ガード バインディングの表示

IP-MAC アドレス バインディングを表示するには、**show ip verify source** コマンドを使用します。

# <span id="page-5-0"></span>**IP** ソース ガードの設定例

スタティック IP ソース エントリを作成し、インターフェイスの IP ソース ガードをイネーブルに する例を示します。

ip source binding 10.5.22.17 001f.28bd.0013 vlan 100 interface ethernet 2/3 interface ethernet 2/3 no shutdown

ip verify source dhcp-snooping-vlan

# <span id="page-5-1"></span>**IP** ソース ガードに関する追加情報

#### 関連資料

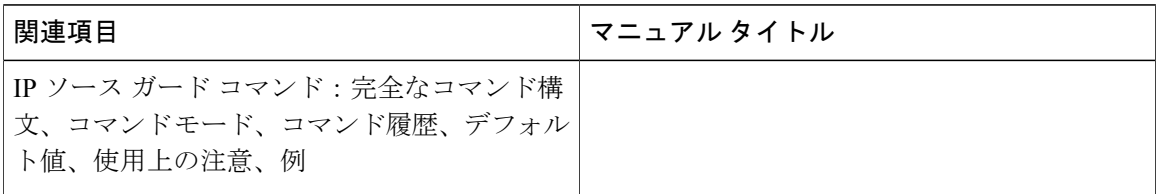

#### **Standards**

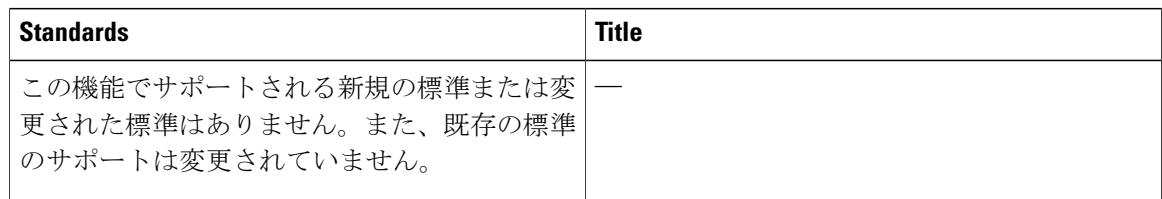